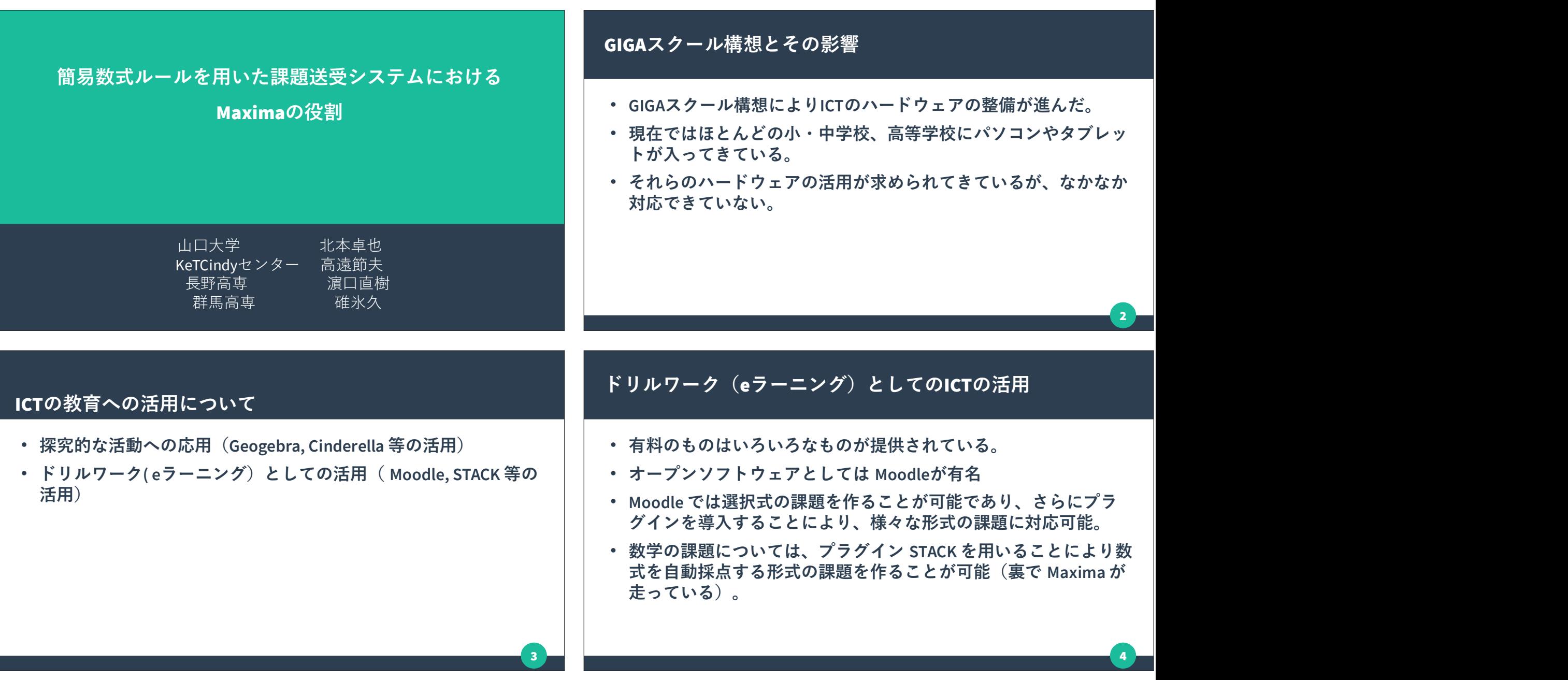

### Maxima上の STACK の問題点

- 
- 
- STACKの使い方と Maxima の命令を理解する必要がある。 インファイン メンチング はいきょう
- Javascript の数式処理システム algebrite を活用した eラーニング システムを開発し、活用
- 

#### STACK の実行画面

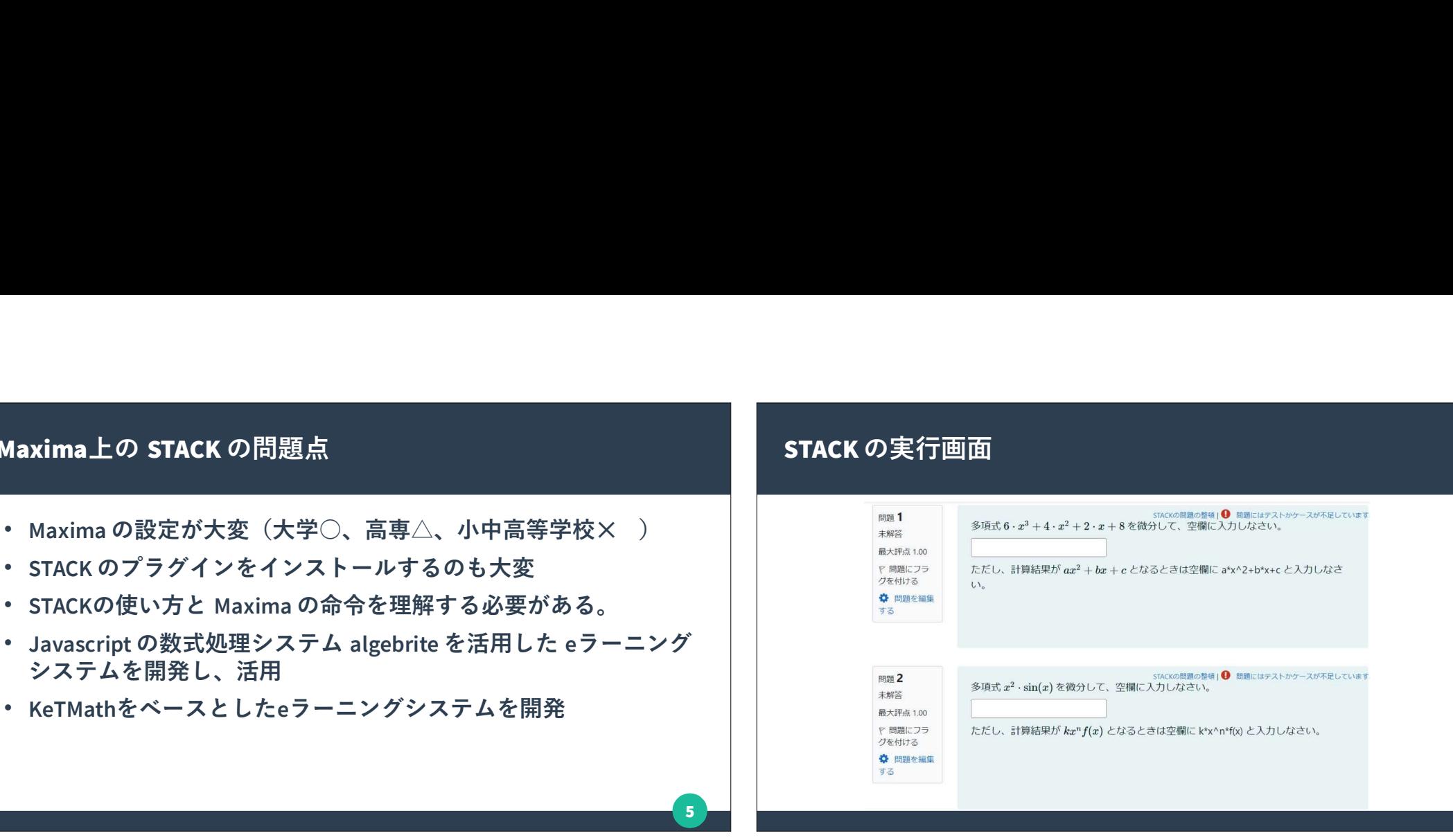

6 **Final** 

8 | |

### KeTMathの実行画面

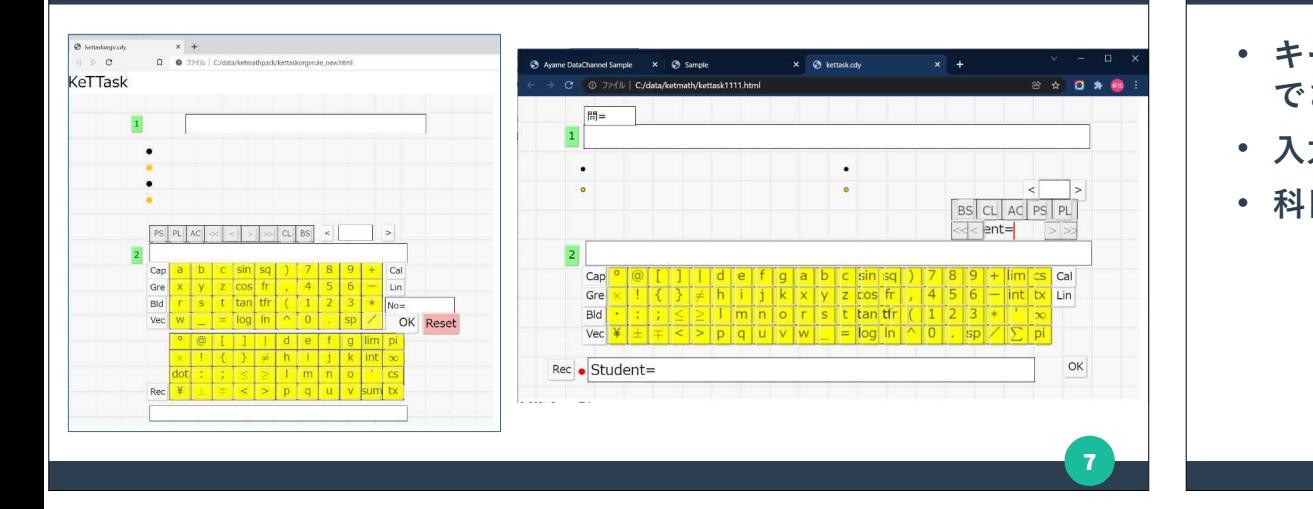

### KeTMathの実行画面

- キーボードだけでなく、画面をクリックすることでも解答が入力 できる→スマートフォン、タブレットで有利
- 入力した数式を画面にレンダリング→入力した式の確認
- 科目に応じてキーボード配列を変更可能

### KeTMathの使用手順

- 
- (2) Cinderella を用いて E-learning の Webページに変換
- (3)生徒はパソコンやスマホからWebページにアクセスして問題を 解く しょうしょう しゅうしょう しゅうしょく しゅうしょく
- (4)解いた問題の解答は1行にまとめて表示される→教員に送付 | まちゅうしゅうかん くうかん しょうか
- (5) 教員は送付されたデータを Webページに変換
- (6) 教員はその解答を採点(Webページ上で採点可能)
- (7)採点は Maxima でも可能

### KeTMathの作業の流れ

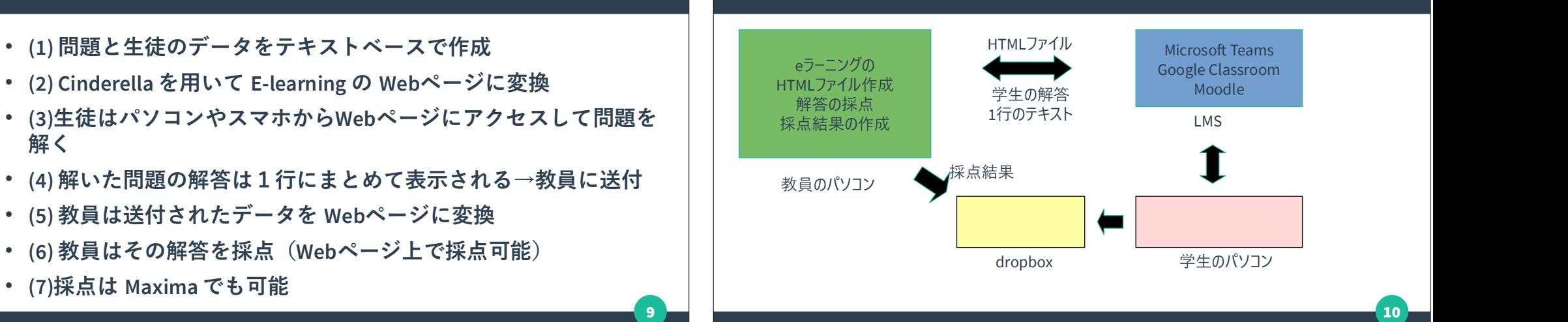

# 入力する問題の形式

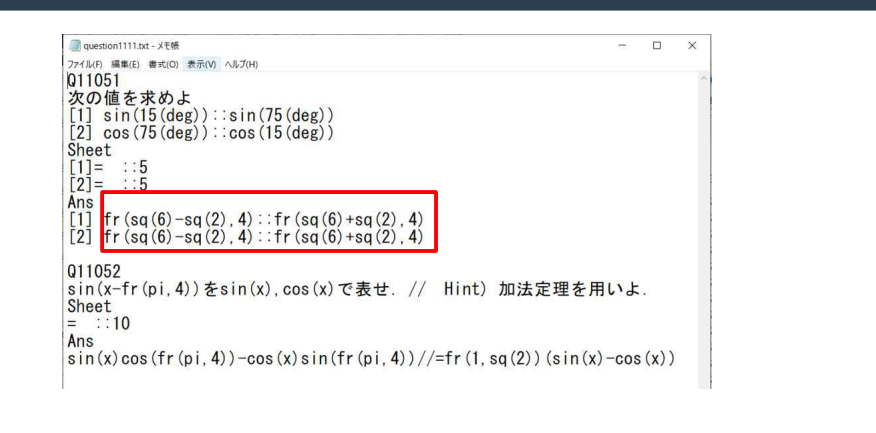

# 入力する学生のデータ

 $11 - 1$ 

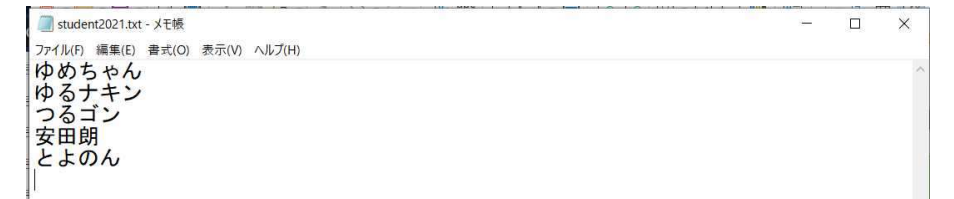

 $12 -$ 

### Cinderella を用いて E-learning の Webページに変換

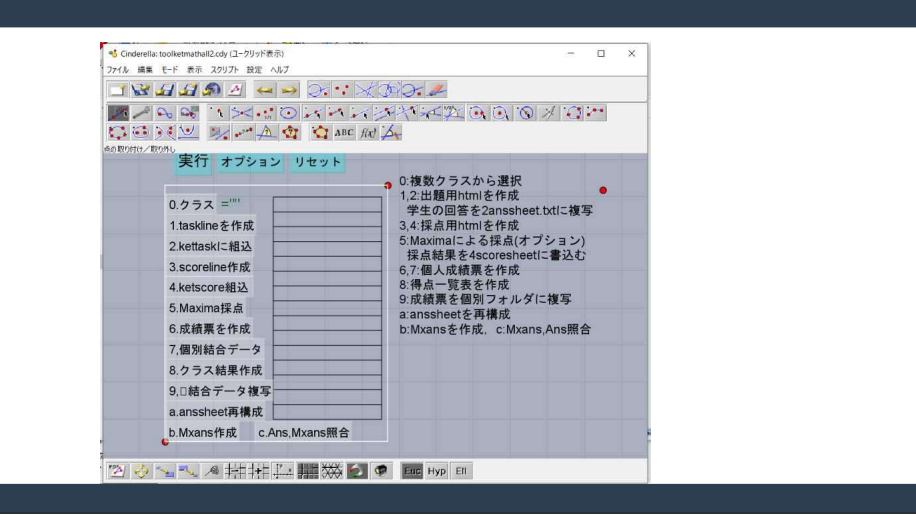

### 生徒はパソコンやスマホからWebページにアクセスして問題 を解く

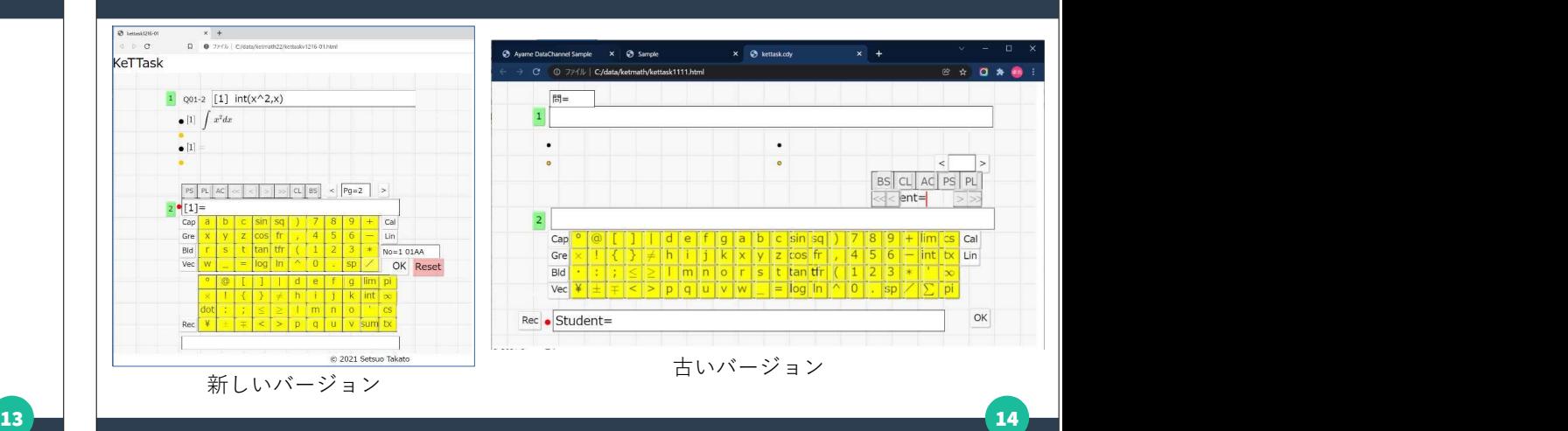

# 解いた問題の解答は1行にまとめて表示される→教員に送付

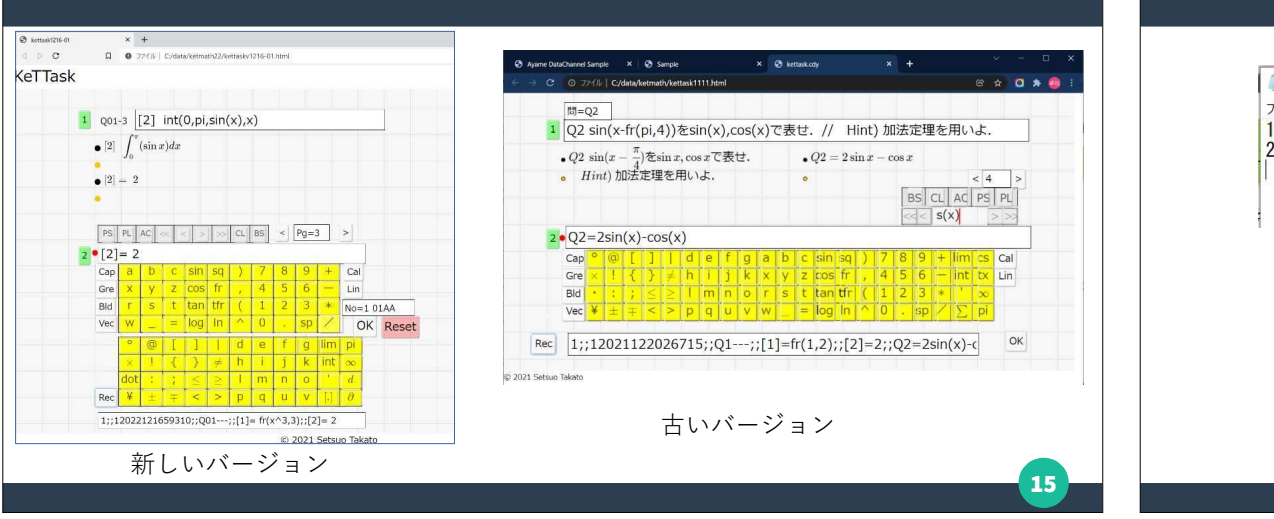

## 教員は送付されたデータを Webページに変換

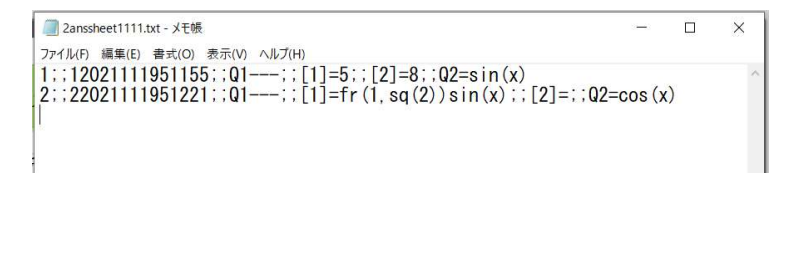

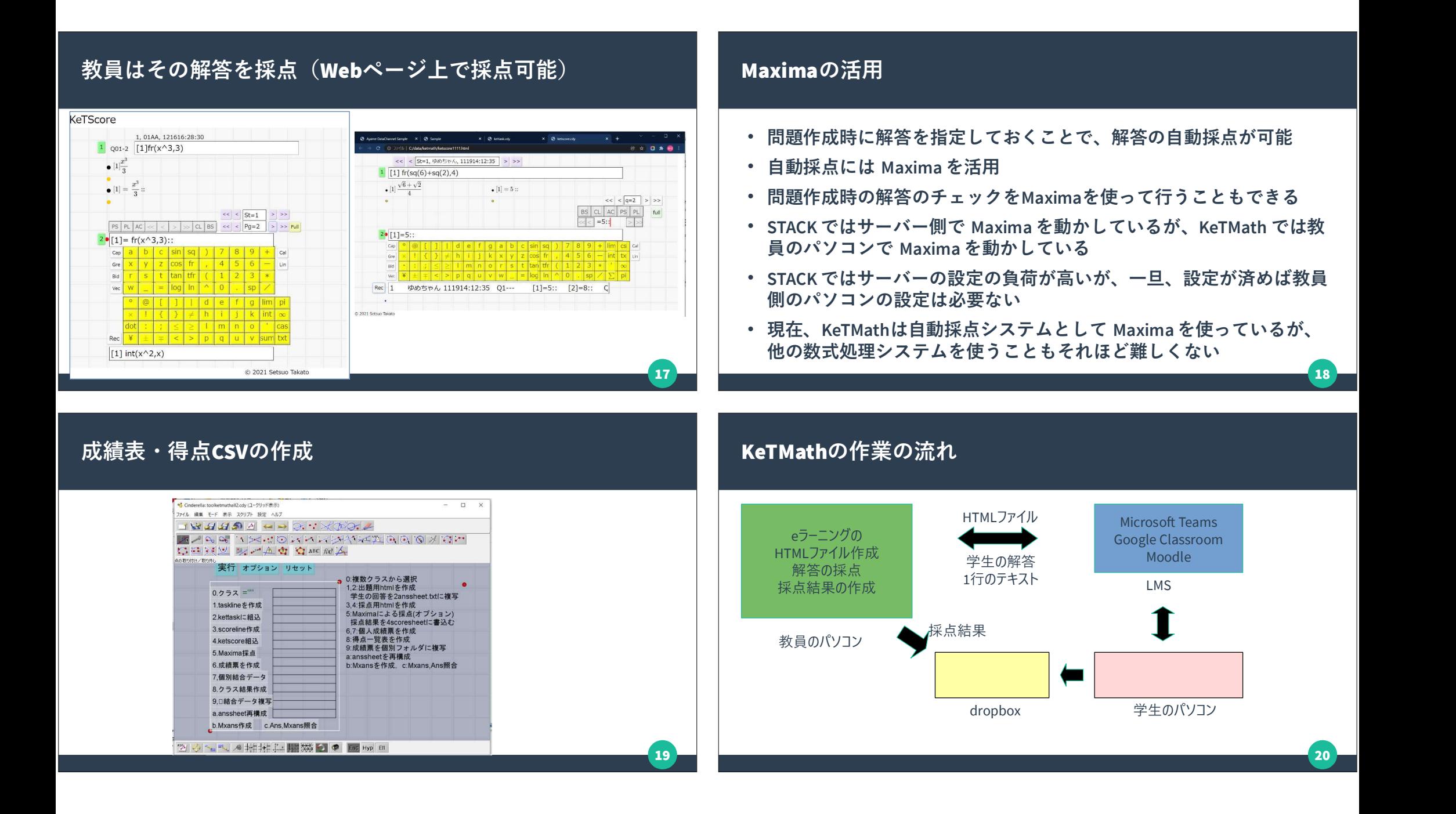

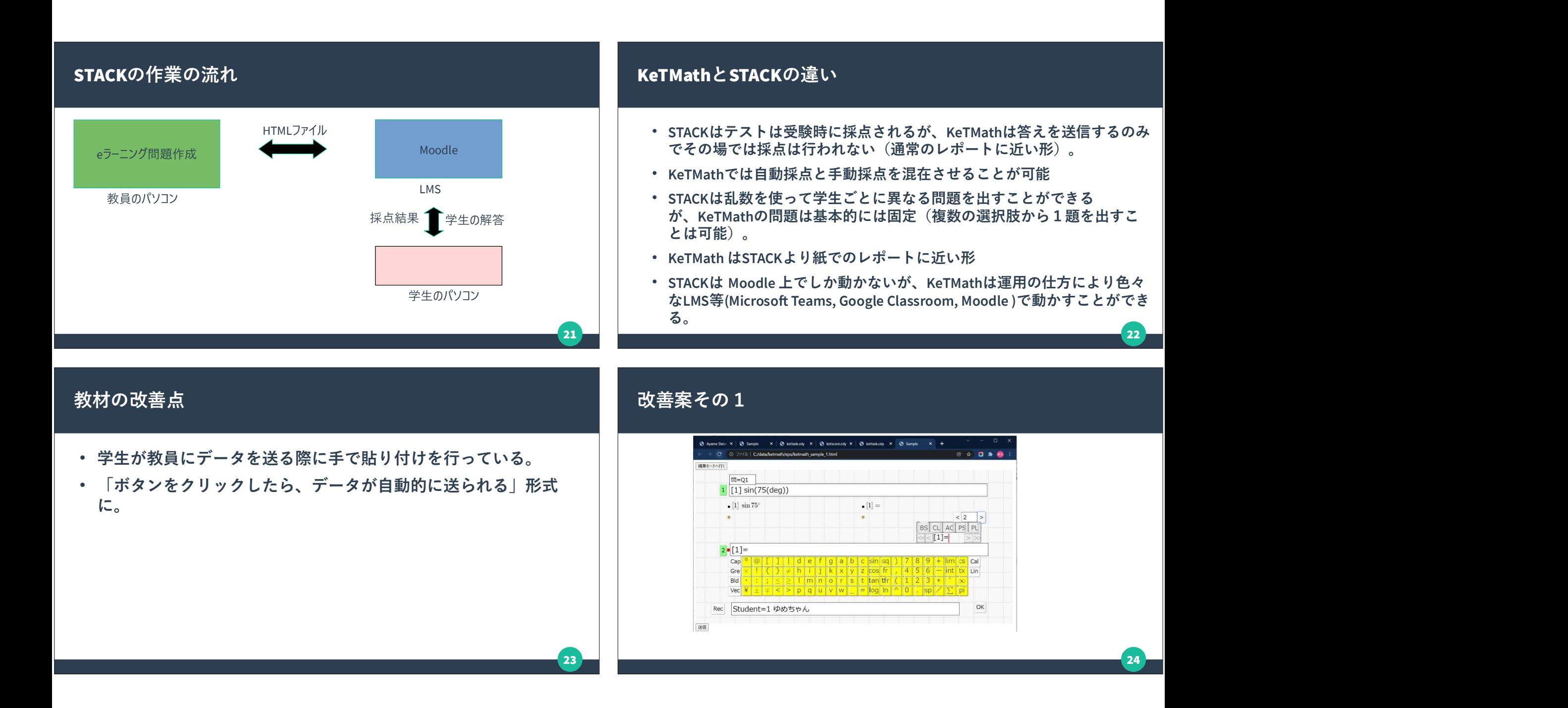

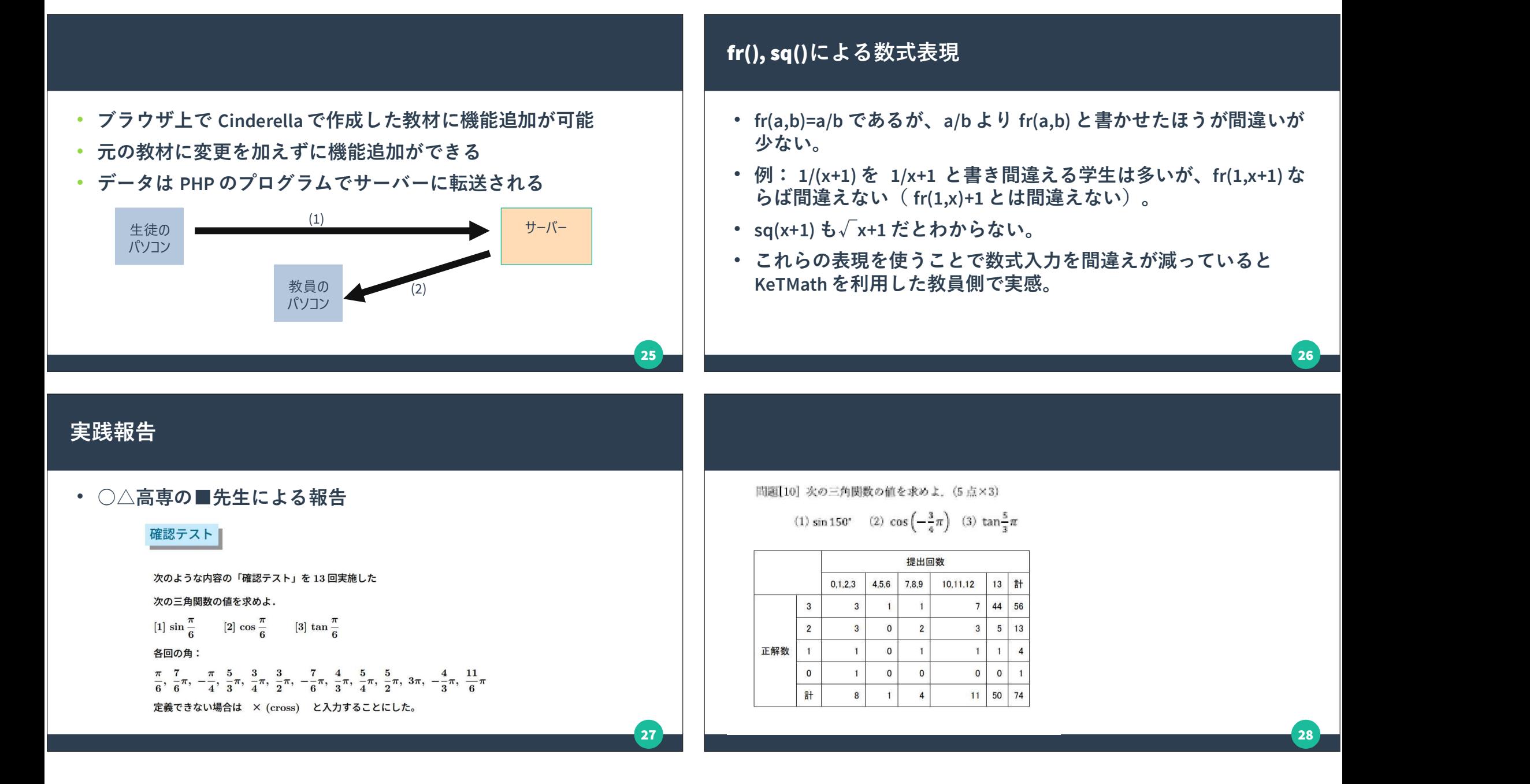

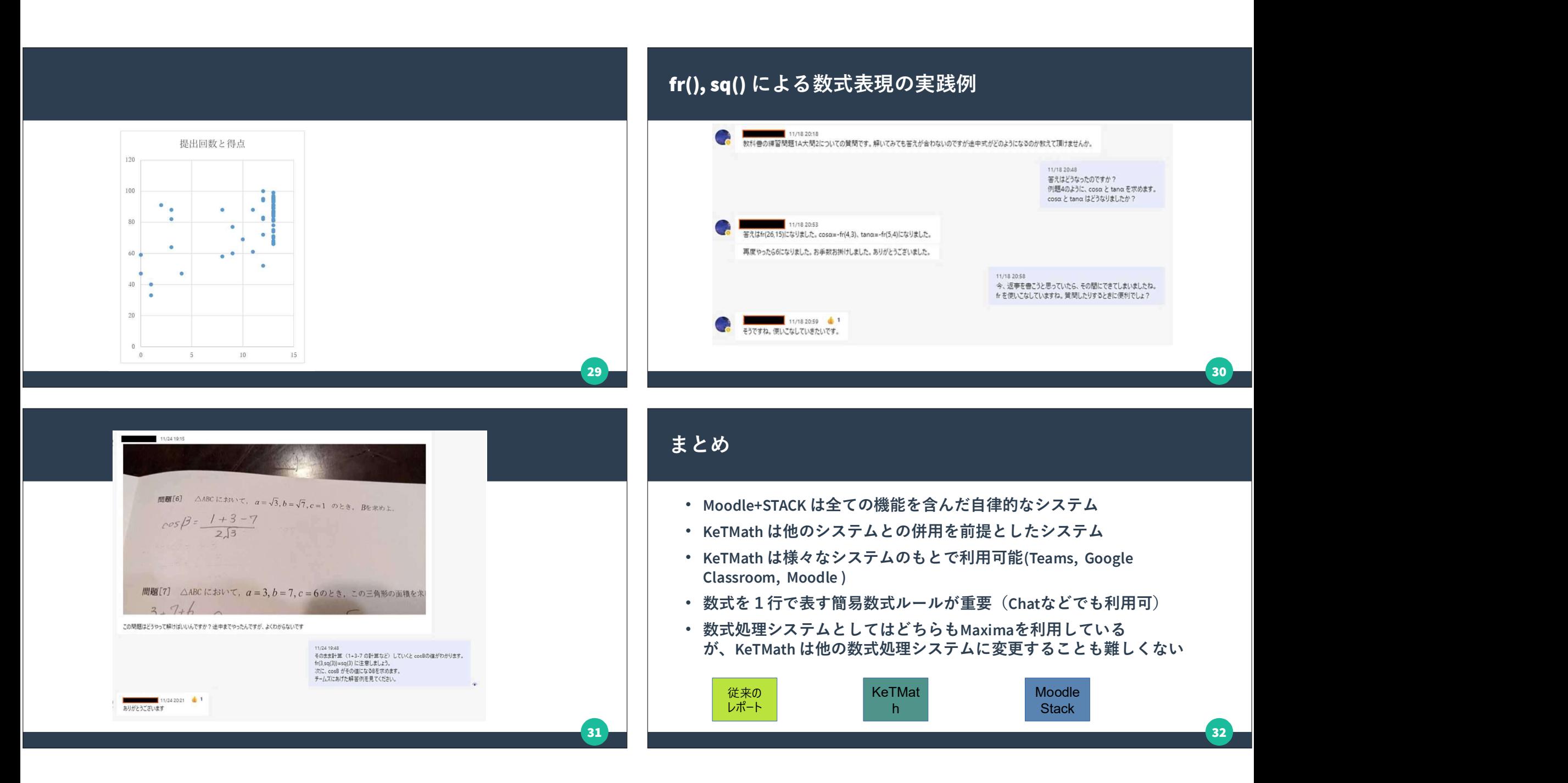